# 総括表示~見積書作成

#### 1) 「見積書作成」①をクリックすると、集計一覧②が表示されます。

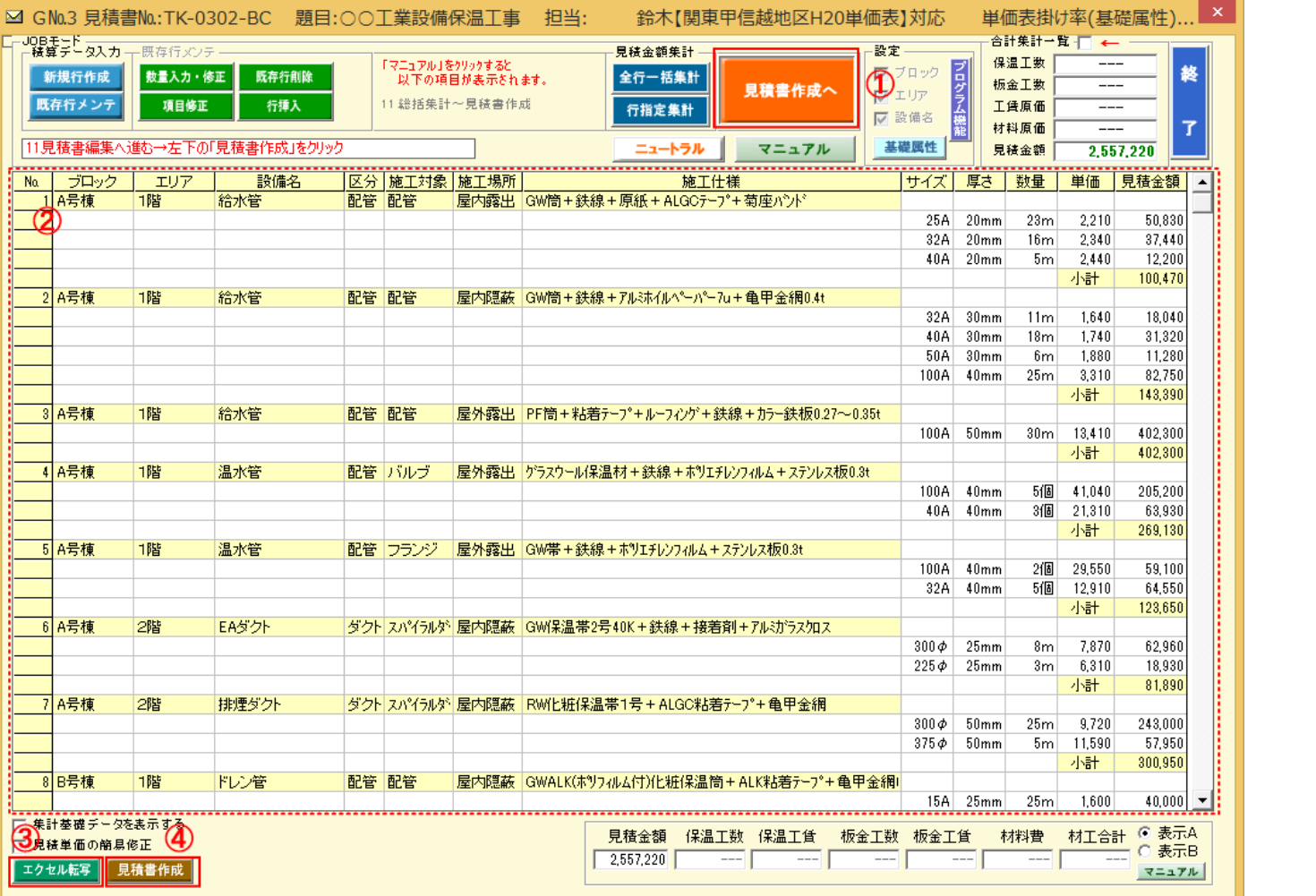

#### 2) 1の「エクセル転写」3をクリックすると集計内容がエクセルに転写されます。

総括集計 TK-0302-BC

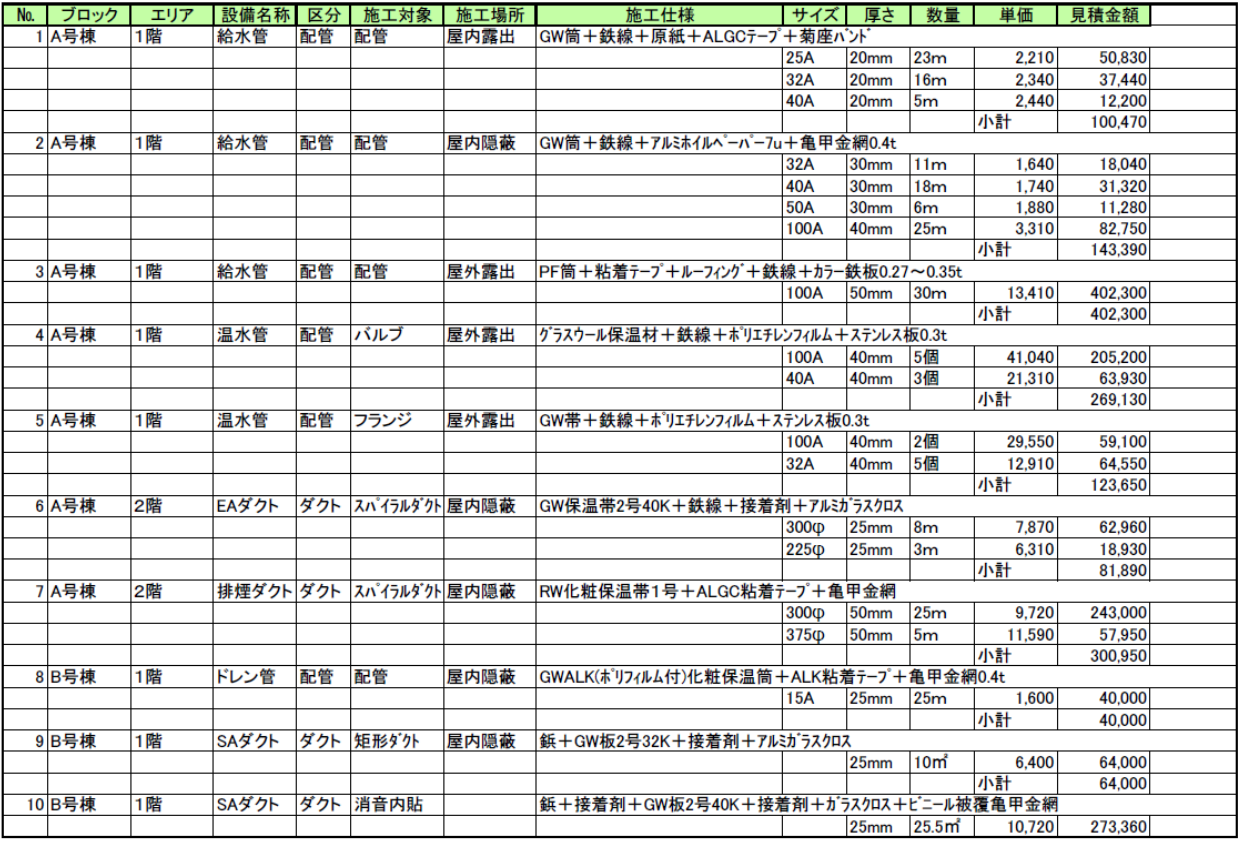

ペ ー ジ

### 3) 1の「見積書作成」4をクリックすると見積書作成画面が表示されます。

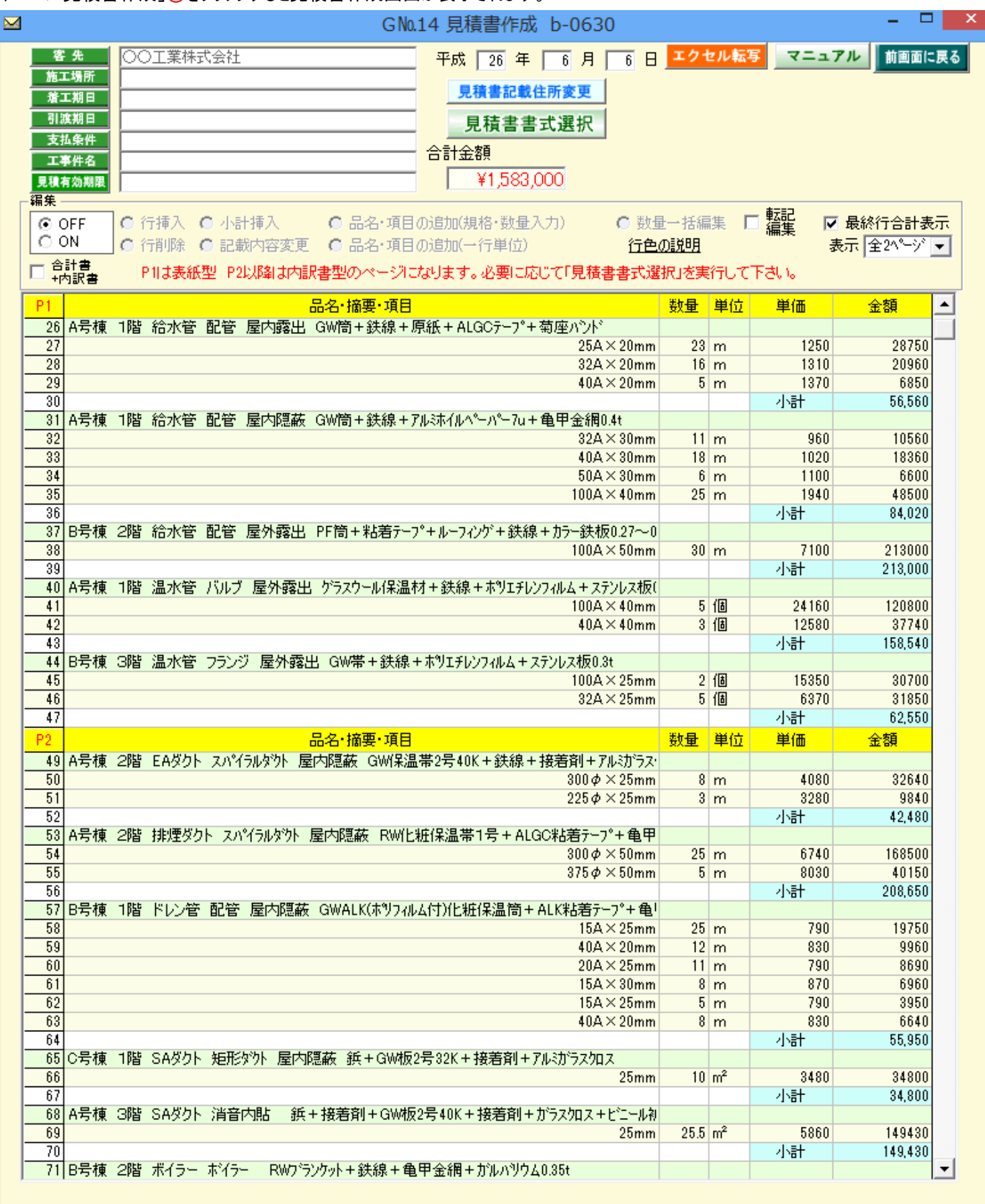

## <span id="page-2-0"></span>見積書作成ページへのショートカット

### 「見積金額」の行枠内をクリックすると、見積書作成ページへ進むことができます。

#### 既に見積書が作成されている場合は見積金額が表示されています。

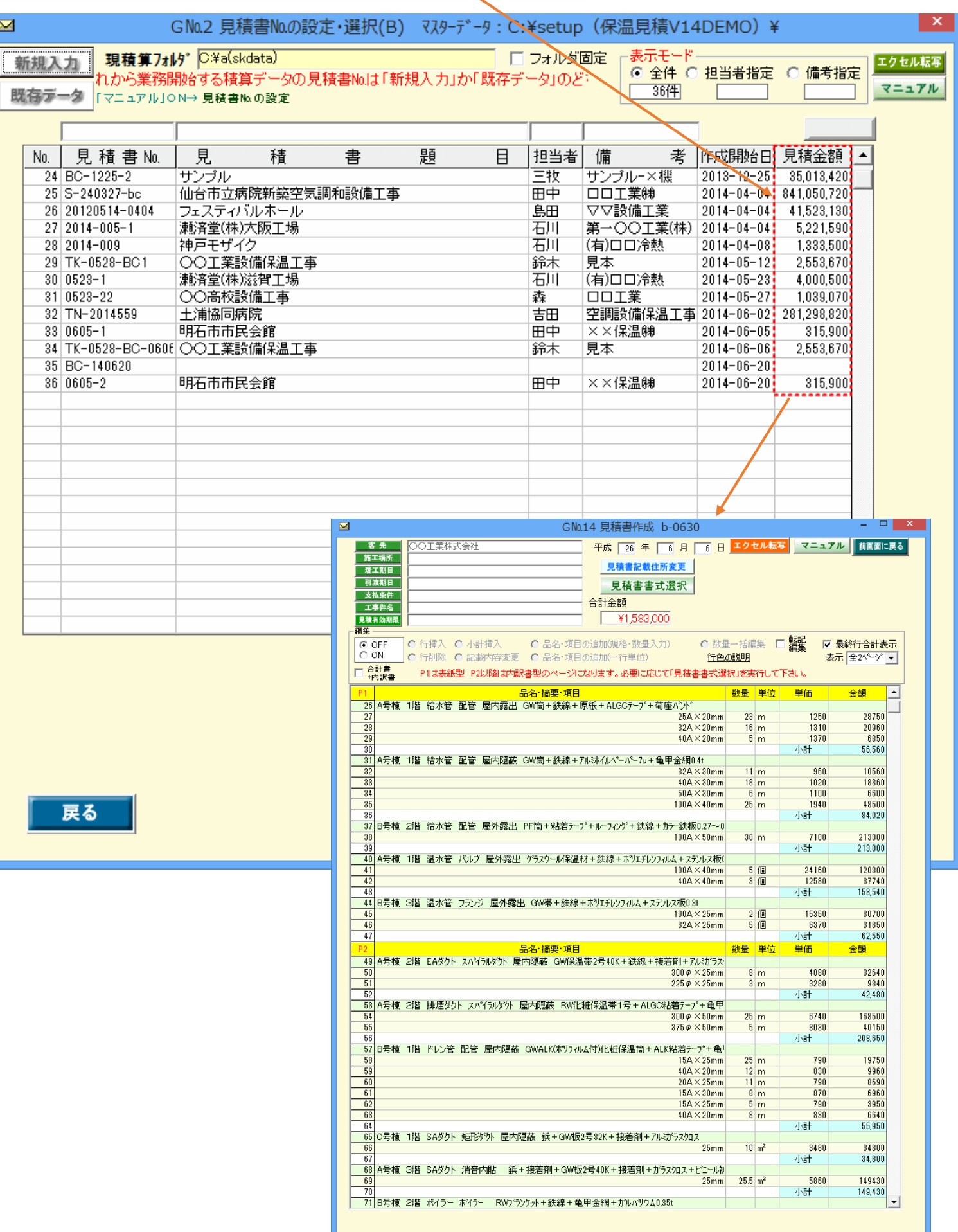